Платежный модуль для VirtueMart на Joomla 1.0 и 1.5

**Бесплатный платежный модуль OnPay для интернет-магазинов на основе CMS Joomla c плагином VirtueMart позволяет принимать Яндекс.Деньги, WebMoney, пластиковые карты VISA и MasterCard, а также множество других интернет-валют.**

### **Скачать платежный модуль для VirtueMart**

В первую очередь, необходимо разместить файлы платежного модуля в соответствующий директориях движка Joomla:

По адресу /administrator/components/com\_virtuemart/classes/payment должны находиться файлы модуля и конфига ps\_onpay.php и ps\_onpay.cfg.php По адресу /administrator/components/com\_virtuemart должен лежать файл API OnPay onpay\_notify.php

#### **Joomla 1.0:**

Скачать файлы платежного модуля OnPay для скрипта VirtueMart CMS Joomla 1.0: [http://www.onpay.ru/joomla/10/Joomla\\_1.0\\_VirtueMart\\_OnPay\\_Yandex\\_WebMoney\\_VISA\\_MasterCard.r](http://www.onpay.ru/joomla/10/Joomla_1.0_VirtueMart_OnPay_Yandex_WebMoney_VISA_MasterCard.rar) [ar](http://www.onpay.ru/joomla/10/Joomla_1.0_VirtueMart_OnPay_Yandex_WebMoney_VISA_MasterCard.rar)

#### **Joomla 1.5:**

Скачать файлы платежного модуля OnPay для скрипта VirtueMart CMS Joomla 1.5: <http://www.onpay.ru/joomla/15/psOnpay4Joomla.rar>

## **Настройки в личном кабинете Onpay для VirtueMart**

В личном кабинете Onpay.ru (Настройки магазина) необходимо настроить параметры API IN:

 Уведомлять по API - Да \\ Проверять MD5 на ссылках - Да\\ URL API: вашдомен/administrator/components/com\_virtuemart/onpay\_notify.php  $\setminus$  Пароль для API IN: a2su3ig8y - ваш секретный код, который будет нужен при настройках платежного модуля OnPay в Joomla VirtueMart \\

## **Настройка модуля Onpay для Joomla VirtueMart**

Внимание! Проверьте, чтобы ps\_onpay.cfg.php был доступен для записи, это необходимо только на время конфигурации модуля, в дальнейшем можно эти права на запись убрать.

После размещения файлов, в настройках интернет-магазина VirtueMart необходимо **Добавить способ оплаты**

На вкладке **«Основные настройки способа оплаты»** необходимо заполнить следующие поля:

 Активные? - Да \\ Название способа оплаты: Onpay.ru (WebMoney, Яндекс.Деньги, VISA, MasterCard  $\mu$   $\mu$ p.)\* \\ Код: OPY \\ Имя класса платежной системы: ps onpay  $\setminus\setminus$ Способ оплаты: PayPal (или аналогичный) \\

\*Мы рекомендуем в качестве названия указывать именно перечисление всех основных платежных систем. Ваши пользователи должны понимать, что выбор платежной системы будет предоставлен далее и они на данном шаге выбрали верный способ оплаты.

На вкладке **«Глобальная конфигурация способа оплаты»** в VirtueMart необходимо указать:

```
 Имя пользователя - Ваш логин в системе Onpay.ru \\
 Пароль для API IN - Должен совпадать с указанным в личном кабинете
Onpay.ru, раздел Настройки интернет-магазина \\
 Статус готов к оплате - В каком статусе за заказ разрешено принимать
платежи \\
 Статус успешной оплаты - В какой статус переключать при успешной оплате
заказа \\
```
Дополнительная информация о платеже - Заполняется автоматически. В данном поле, при помощи HTML и PHP можно изменить окружение формы оплаты, которая выводится после успешного оформления заказа.

После успешного оформления заказа в Joomla Virtuemart выводится платежная форма Onpay.ru для оплаты Яндекс.Деньгами, Webmoney, VISA и др Пример интернет-магазина с установленным платёжным модулем Onpay.ru можно посмотреть здесь

# **Если у вас загружаемый товар в Joomla 1.5**

Куки и сессийные переменные не поддерживаются Onpay.ru, но используются Joomla CMS во время отправки сообщений (из них берется шаблон письма). Отправка писем производится по событию получения ответа от Onpay. Для того, чтобы после оплаты клиенту была отправлена ссылка на продукт (загружаемый товар), необходимо переписать функцию отправки письма, удалив из нее все обращения к сессийным переменным.

Образец файла ps\_order.php, в котором эти изменения внесены в функцию mail\_download\_id Новая функция называется mail\_download\_id\_onpay,

1. функцию нужно скопировать на идентичное место в свой ps\_order.php (/administrator/components/com\_virtuemart/classes/ps\_order.php),

2. и поправить обращения к ней около 190-й строки:

```
if (ENABLE DOWNLOADS == '1') \{\setminus\}##################\\
## DOWNLOAD MOD\\
//$this->mail download id( $d );\\
\setminus##################\\
## DOWNLOAD MOD ONPAY.RU\\
$this ->mail download id onpay( $d );\\
\frac{1}{2}
```
Аналогичным образом вы можете переписать функцию notify customer (заменив все обращения за текстом к сессийным переменным на сам текст), если вам требуется включить уведомления об оплате для физических товаров. Сейчас это уведомление отправляется оператором после проверки оплаты, во время передачи заказа в службу доставки.

From: <http://wiki.onpay.ru/> - **Onpay.ru Wiki**

Permanent link: **<http://wiki.onpay.ru/doku.php?id=joomla&rev=1312009416>**

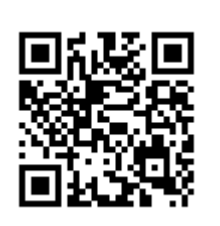

Last update: **2011/07/30 08:03**